# Quick Start Guide

Gyors üzembe helyezési útmutató Краткое руководство по началу работы Priručnik za brzi start

# Latitude 12 5000 Series E5270

## 1 Connect the power adapter and press the power button

Priključite adapter za napajanje i pritisnite gumb za uključivanje/isključivanje Csatlakoztassa a tápadaptert és nyomja meg a bekapcsológombot Подключите адаптер источника питания и нажмите на кнопку питания Povežite adapter za napajanje i pritisnite dugme za napajanje

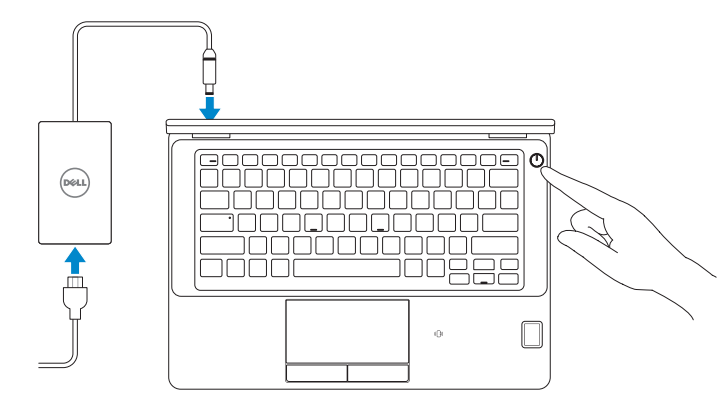

## Locate Dell apps

Locirajte Dell aplikacije | Keresse meg a Dell alkalmazásokat Найдите приложения Dell | Pronađite Dell aplikacije

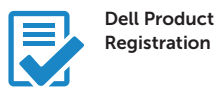

#### Register your computer

Registrirajte svoje računalo Regisztrálja a számítógépét Зарегистрируйте компьютер Registrujte svoj računar

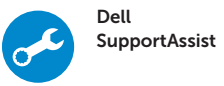

#### Check and update your computer

Provjerite i ažurirajte računalo Ellenőrizze és frissítse számítógépét Проверяйте и обновляйте свой компьютер Proverite i ažurirajte računar

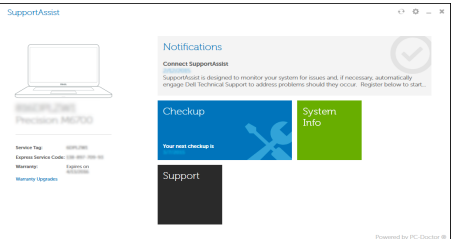

## 2 Finish Windows 10 setup

- $\mathbb Z$  NOTE: If you are connecting to a secured wireless network, enter the password for the wireless network access when prompted.
- $\mathbb Z$ NAPOMENA: Ako se povezujete na sigurnu bežičnu mrežu, upišite zaporku za pristup bežičnoj mreži kad se to zatraži.
- MEGJEGYZÉS: Ha biztonságos vezeték nélküli hálózathoz csatlakozik, kérésre, adja meg a vezeték nélküli hálózat hozzáférési jelszavát.
- **ПРИМЕЧАНИЕ.** При подключении к защищенной беспроводной сети введите по запросу пароль доступа.
- NAPOMENA: Ako se povezivanje vrši na zaštićenu bežičnu mrežu, unesite lozinku za pristup bežičnoj mreži kada se to od vas zatraži.

Završite postavljanje Windows 10 Fejezze be a Windows 10 beállítását Завершите установку Windows 10 Završite sa podešavanjem sistema Windows 10

### Enable Support and Protection

Omogućite podršku i zaštitu Engedélyezze a támogatást és a védelmet Включите поддержку и защиту Omogućite podršku i zaštitu

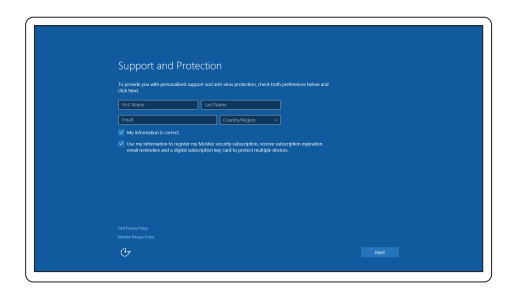

#### Connect to your network

Spojite se na vašu mrežu | Kapcsolódjon a hálózatához Подключитесь к сети | Povežite sa svojom mrežom

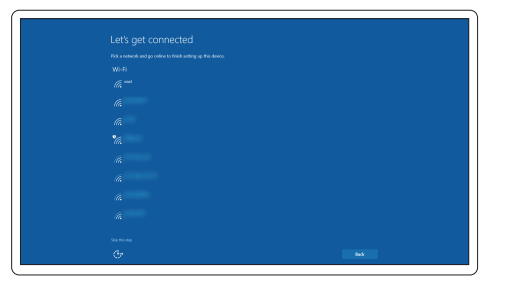

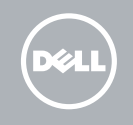

### Sign in to your Microsoft account or create a local account

Prijavite se u Microsoft račun ili izradite lokalni račun

Jelentkezzen be a Microsoft fiókjába, vagy hozzon létre helyi fiókot Войдите в учетную запись Microsoft или создайте локальную учетную запись Prijavite se na svoj Microsoft nalog ili kreirajte lokalni nalog

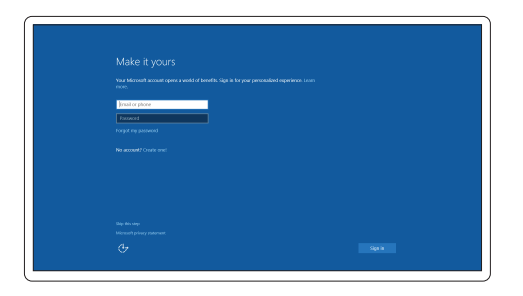

## Features

- 1. Network connector
- 2. VGA connector
- 3. Microphone (non-touch)
- 4. Microphone (touch)
- 5. Camera (optional)
- 6. Camera-status light(optional)
- 7. Microphone (touch)
- 8. Microphone (non-touch)
- 9. HDMI connector
- 10. USB 3.0 connector
- 11. Power connector
- 12. Security-cable slot
- 13. Power button
- 14. SIM connector (optional)
- 15. USB 3.0 connector with PowerShare
- 16. SD memory card reader

Značajke | Jellemzők | Характеристики | Funkcije

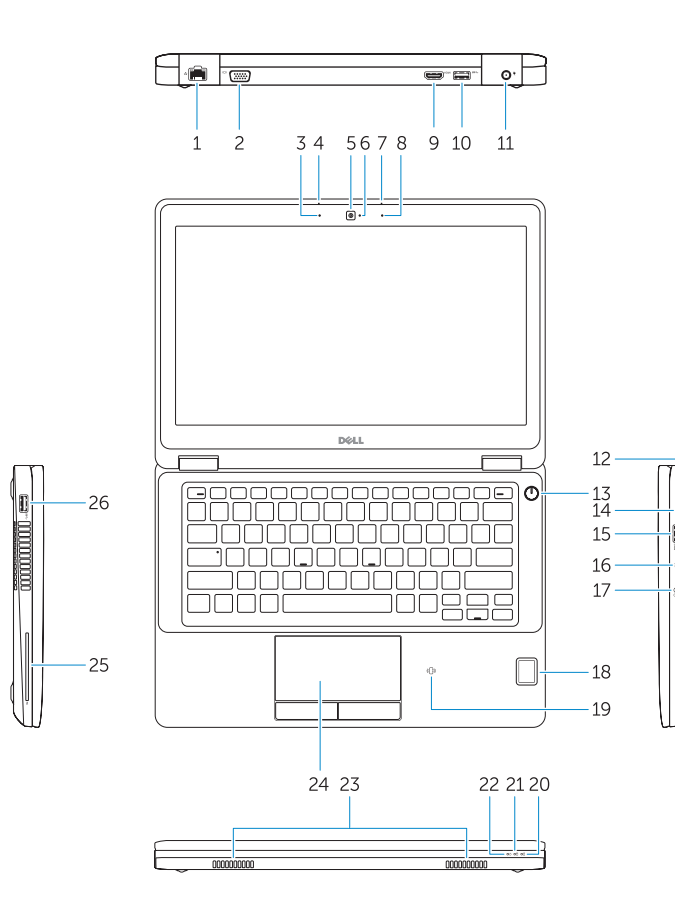

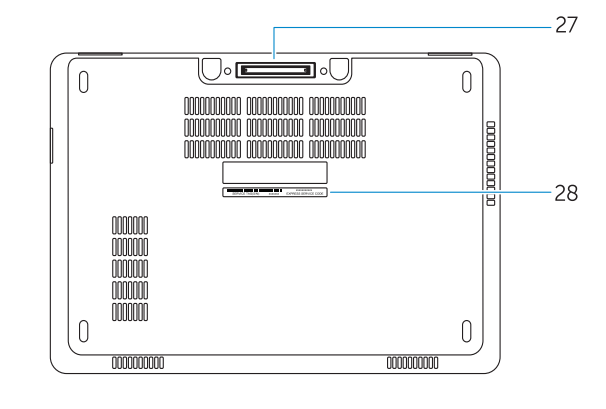

- 17. Headset connector
- 18. Touch Fingerpint reader (optional)
- 19. Contactless smart card reader (optional)
- 20. Battery-status light
- 21. Hard-drive activity light
- 22. Power-status light
- 23. Speakers
- 24. Touchpad
- 25. Smart-card reader (optional)
- 26. USB 3.0 connector
- 27. Dock connector
- 28. Service-tag label
- 1. Mrežni prikliučak
- 2. VGA prikliučak
- 3. Mikrofon (običan zaslon)
- 4. Mikrofon (dodirni zaslon)
- 5. Kamera (opcija)
- 6. Svjetlo statusa kamere (opcija)
- 7. Mikrofon (dodirni zaslon)
- 8. Mikrofon (običan zaslon)
- 9. HDMI priključak
- 10. USB 3.0 priključak
- 11. Prikliučak za napajanje
- 12. Utor za sigurnosni kabel
- 13. Gumb za uključivanje/isključivanje
- 14. Priključak za SIM (opcija)
- 15. USB 3.0 prikliučak s PowerShare
- 16. Čitač memorijske SD kartice
- 1. Hálózati csatlakozó
- 2. VGA csatlakozó
- 3. Mikrofon (nem érintőképernyős)
- 4. Mikrofon (érintőképernyős)
- 5. Kamera (opcionális)
- 6. Kamera állapotjelző fény (opcionális)
- 7. Mikrofon (érintőképernyős)
- 8. Mikrofon (nem érintőképernyős)
- 9. HDMI csatlakozó
- 10. USB 3.0 csatlakozó
- 11. Tápcsatlakozó
- 12. Biztonsági kábel foglalata
- 13. Bekapcsológomb
- 14. SIM csatlakozó (opcionális)
- 15. USB 3.0 csatlakozó PowerShare-rel
- 16. SD memóriakártya olvasó
- 17. Prikliučak za slušalice
- 18. Dodirni čitač otisaka prstiju (opcija)
- 19. Beskontaktni čitač pametne kartice (opcija)
- 20. Svietlo statusa baterije
- 21. Indikator aktivnosti tvrdog pogona
- 22. Svietlo statusa napajanja
- 23. Zvučnici
- 24. Podloga osjetljiva na dodir
- 25. Čitač pametne kartice (opcija)
- 26. USB 3.0 priključak
- 27. Priključak za spajanje
- 28. Naliepnica servisne oznake

19. Čitač beskontaktnih smart kartica (opcija) 20. Svetlo za status baterije 21. Svetlo za aktivnost čvrstog diska 22. Svetlo za status napajanja

24. Tabla osetljiva na dodir 25. Čitač smart kartica (opciono)

27. Konektor za priključivanje na bazu 28. Nalepnica sa servisnom oznakom

- 17. Fejhallgató csatlakozó
- 18. Érintő ujjlenyomat leolvasó (opcionális)
- 19. Érintésmentes SmartCard olvasó (opcionális)
- 20. Akkumulátor állapot jelzőfény
- 21. Merevlemez-meghajtó aktivitás jelzőfény
- 22. Bekapcsolás állapot jelzőfény
- 23. Hangszórók
- 24. Érintőpad
- 25. SmartCard olvasó (opcionális)
- 26. USB 3.0 csatlakozó
- 27. Dokkoló csatlakozó
- 28. Szervíz fül címke
- 1. Сетевой разъем
- 2. Разъем VGA
- 3. Микрофон (несенсорный экран)
- 4. Микрофон (сенсорный экран)
- 5. Камера (заказывается дополнительно) 19. Устройство чтения бесконтактных
- 6. Индикатор состояния камеры (заказывается дополнительно)
- 7. Микрофон (сенсорный экран)
- 8. Микрофон (несенсорный экран)
- 9. Разъем HDMI
- 10. Разъем USB 3.0 11. Разъем питания
- 12. Слот для защитного кабеля
- 13. Кнопка питания
- 14. Разъем SIM (заказывается
- дополнительно)
- 15. Разъем USB 3.0 с поддержкой функции PowerShare
- 1. Mrežni konektor
- 2. VGA konektor
- 3. Mikrofon (ekran nije osetljiv na dodir) 18. Čitač otiska prsta (opcija)
- 4. Mikrofon (ekran osetlijv na dodir)
- 5. Kamera (opcija)
- 6. Svetlo za status kamere (opcija)
- 7. Mikrofon (ekran osetljiv na dodir)
- 8. Mikrofon (ekran nije osetljiv na dodir)
- 9. HDMI konektor
- 10. USB 3.0 konektor
- 11. Konektor za napajanje
- 12. Slot za zaštitni kabl
- 13. Dugme za napajanje
- 14. SIM konektor (opcija)
- 15. USB 3.0 konektor sa PowerShare funkcijom
- 16. Устройство чтения карт SD
- 17. Разъем для наушников
- 18. Устройство для считывания отпечатков пальцев (заказывается дополнительно)
- смарт-карт (заказывается дополнительно)
- 20. Индикатор состояния батареи
- 21. Индикатор работы жесткого диска
- 22. Индикатор состояния питания
- 23. Динамики
- 24. Сенсорная панель
- 25. Устройство чтения смарт-карт (заказывается дополнительно)
- 26. Разъем USB 3.0
- 27. Разъем для стыковки
- 28. Метка обслуживания

16. Čitač SD memorijskih kartica

17. Konektor za slušalice

23. Zvučnici

26. USB 3.0 konektor

#### Product support and manuals

Podrška i priručnici za proizvod Terméktámogatás és kézikönyvek Техническая поддержка и руководства по продуктам Podrška i uputstva za proizvod

Dell.com/support Dell.com/support/manuals Dell.com/support/windows

#### Contact Dell

Kontaktiranje tvrtke Dell | Kapcsolatfelvétel a Dell-lel Обратитесь в компанию Dell | Kontaktirajte Dell

Dell.com/contactdell

#### Regulatory and safety

Pravne informacije i sigurnost Szabályozások és biztonság Соответствие стандартам и технике безопасности Regulatorne i bezbednosne informacije

Dell.com/regulatory\_compliance

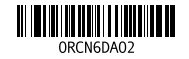

#### Regulatory model

Regulatorna model Szabályozó modell Модель согласно нормативной документации Regulatorni model

P23T

#### Regulatory type

Regulatorna vrsta | Szabályozó típus Тип согласно нормативной документации | Regulatorni tip P23T001

#### Computer model

Model računala | Számítógép modell Модель компьютера | Model računara Latitude 12-E5270

© 2016 Dell Inc. © 2016 Microsoft Corporation.

Printed in China. 2016-07